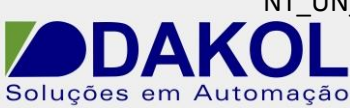

# *Nota Técnica*

## **Assunto:** *Comunicação RS485 ModBus entre Jazz e Inversor CHE.*  **Objetivo:** Descrever a funcionalidade e as configurações dos comandos e ferramentas utilizadas na aplicação da comunicação ModBus.

## **1 – INTRODUÇÃO**

Os inversores da série CHE possuem uma porta RS485 que pode ser utilizada para comunicação com outros equipamentos em protocolo ModBus RTU ou ASCII. Através desta comunicação podem ser dados comandos de partida, parada alterar a referência de frequência, bem como todos os parâmetros do inversor.

## **2 – PARAMETRIZAÇÃO DO INVERSOR**

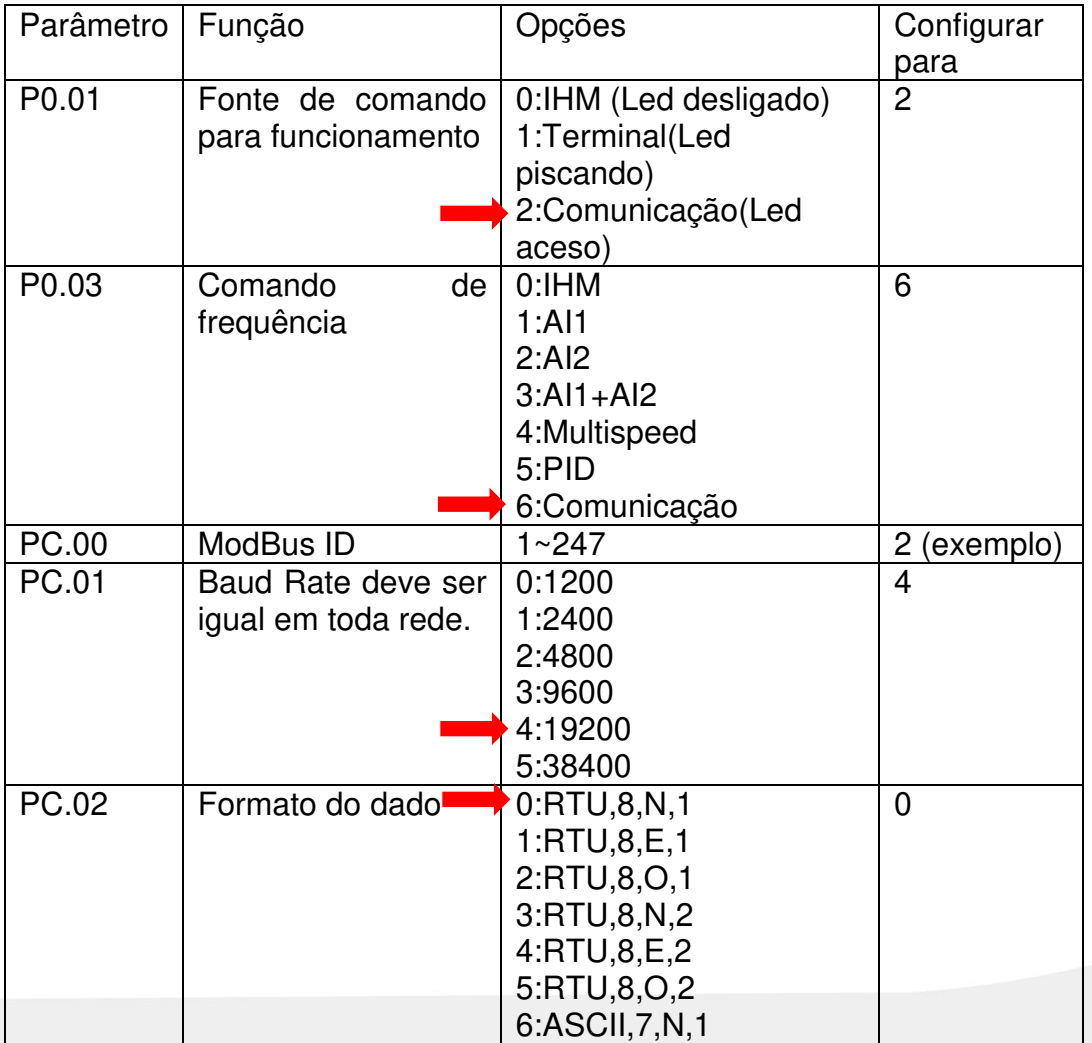

NT\_UN\_CLPIHM\_JAZZ91\_Comunicação RS485 Modbus entre Jazz e Inversor CHE\_070316

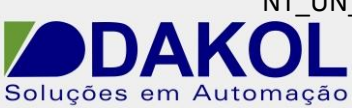

Data: 07/03/2016 Versão 0 Autor: JNohara

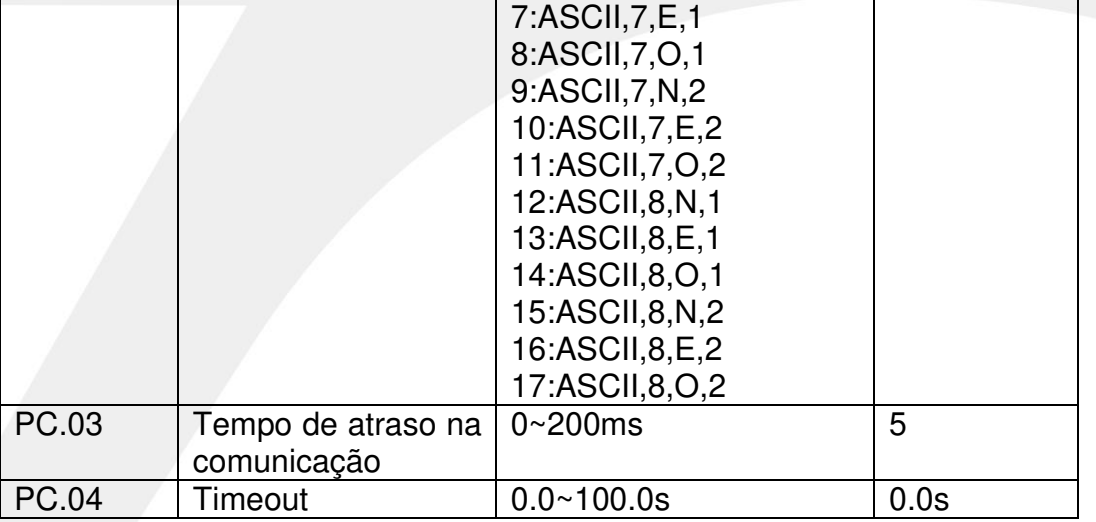

## **3 – FUNÇÕES DO PROTOCOLO**

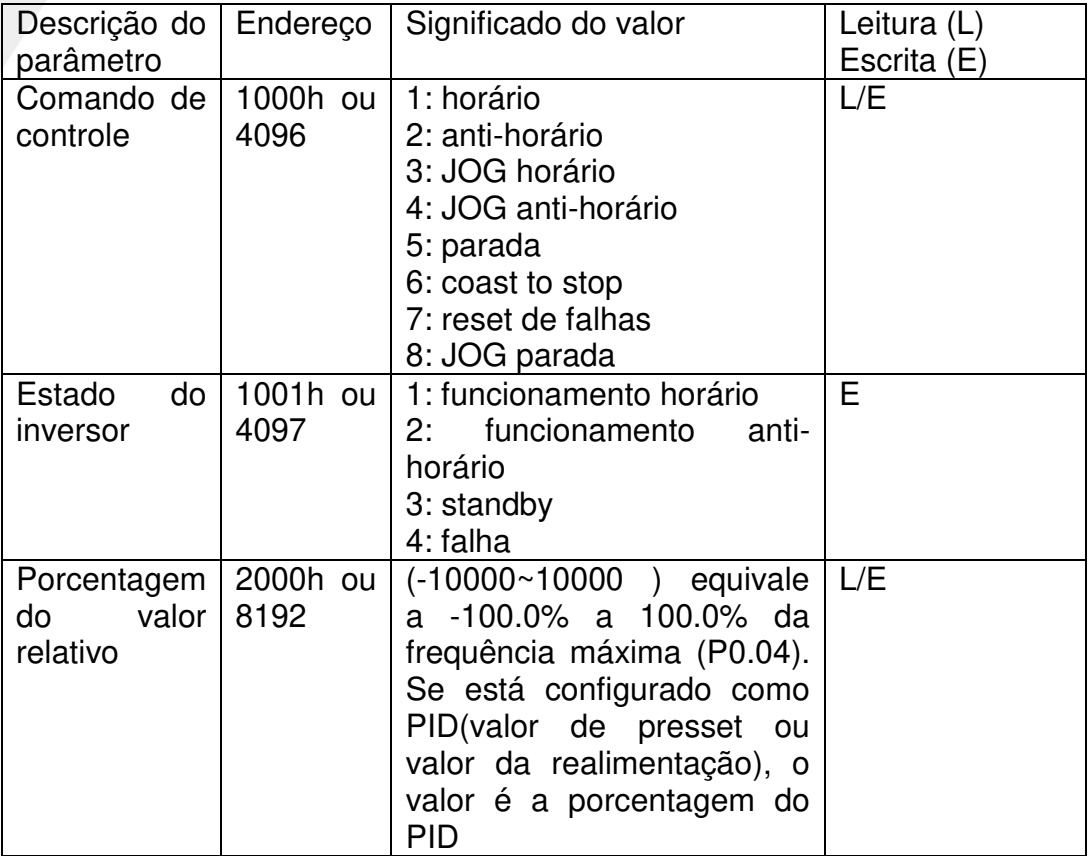

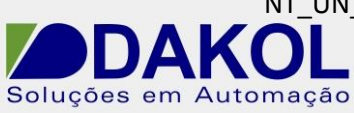

## **4 – CONFIGURAÇÕES DO Jazz**

Para a comunicação RS485, utilizamos o módulo JZ-RS4,e utilizaremos somente os pinos A e B, sendo que o pino  $A (+) e (+) e$  o pino B  $(-)$ .

Em uma rede 485, é recomendável a utilização de cabo par trançado e blindado com um único aterramento. E não passar o mesmo próximo de cabos de Fase, motores, inversores e qualquer equipamento que gere EMI (interferência eletromagnética)

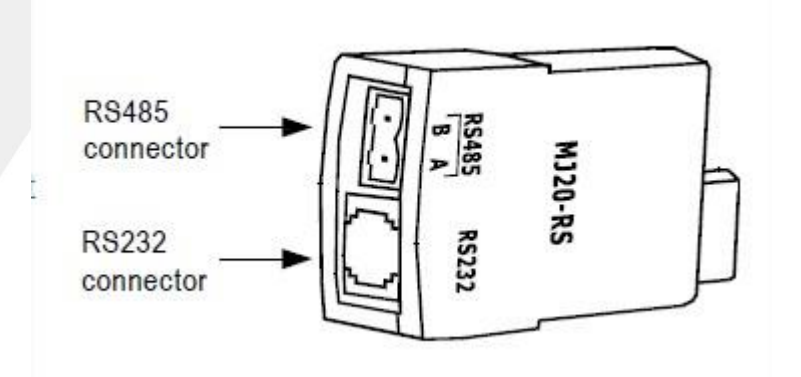

**4.1** Instalando e descrição dos pinos RS485.

- 1- Removemos a tampa lateral do jazz.
- 2- Posicionamos o módulo conforme a figura.
- 3- E com cuidado inserimos o módulo.
- 4- Ao removermos o módulo recolocamos a tampa lateral.

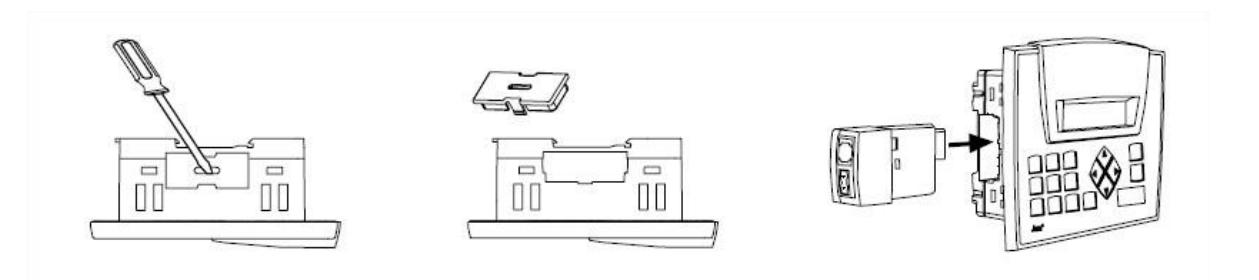

Descrição dos pinos RS485.

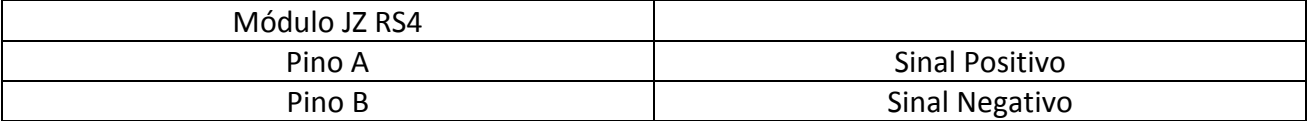

NT\_UN\_CLPIHM\_JAZZ91\_Comunicação RS485 Modbus entre Jazz e Inversor CHE\_070316

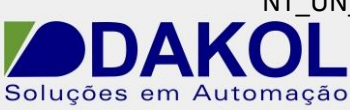

Data: 07/03/2016 Versão 0 Autor: JNohara

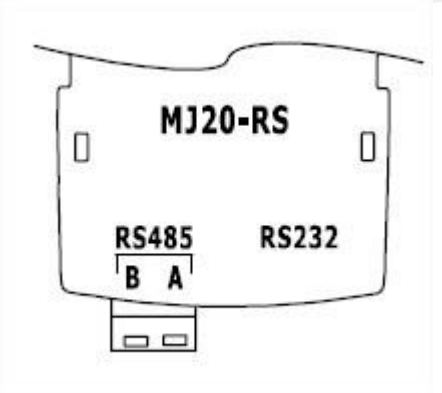

**4.2** A terminação deverá ser configurada de acordo com a rede RS485.

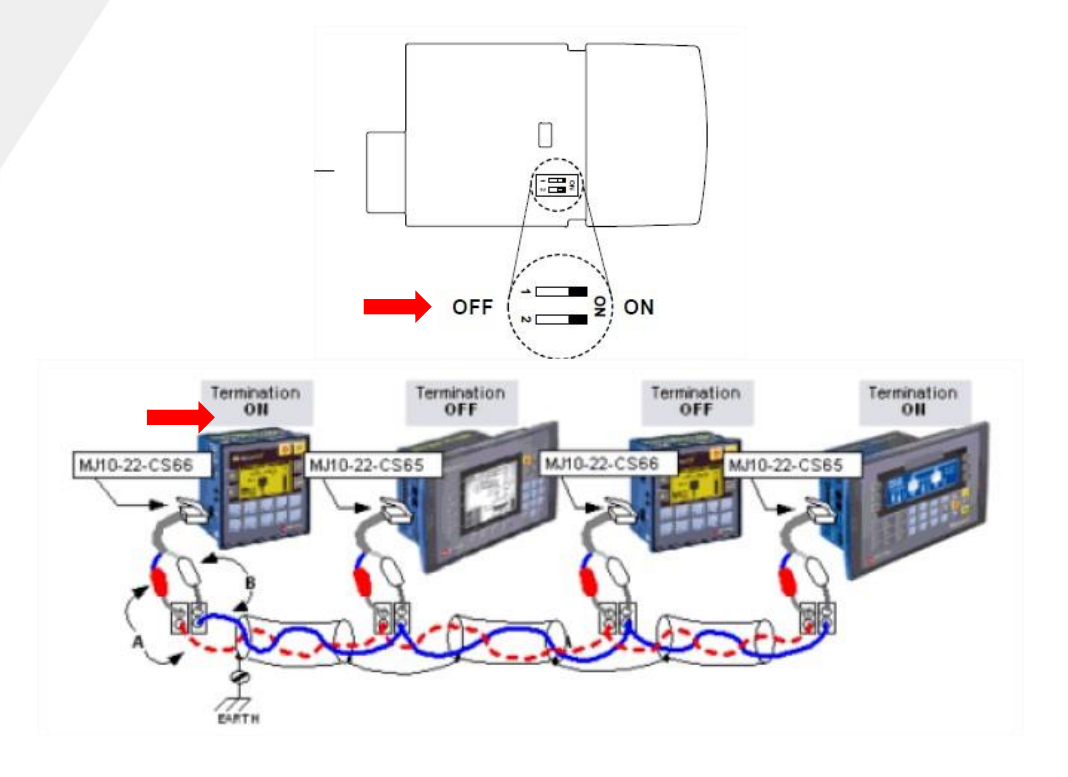

## **5 – PROGRAMANDO O Jazz**

- **5.1** Abrir o U90Ladder.
	- Configurar o Hardware.
	- Abrir a programação Ladder.
- **5.2** Configuração do ModBus.

 - Na comucação ModBus no jazz, temos que seguir uma sequência de programação.

- Na primeira network configuramos o Modbus.
- Na network seguinte configuramos a porta serial.
- Depois podemos seguir com a programa.

NT\_UN\_CLPIHM\_JAZZ91\_Comunicação RS485 Modbus entre Jazz e Inversor CHE\_070316

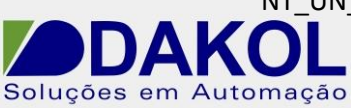

Data: 07/03/2016 Versão 0 Autor: JNohara

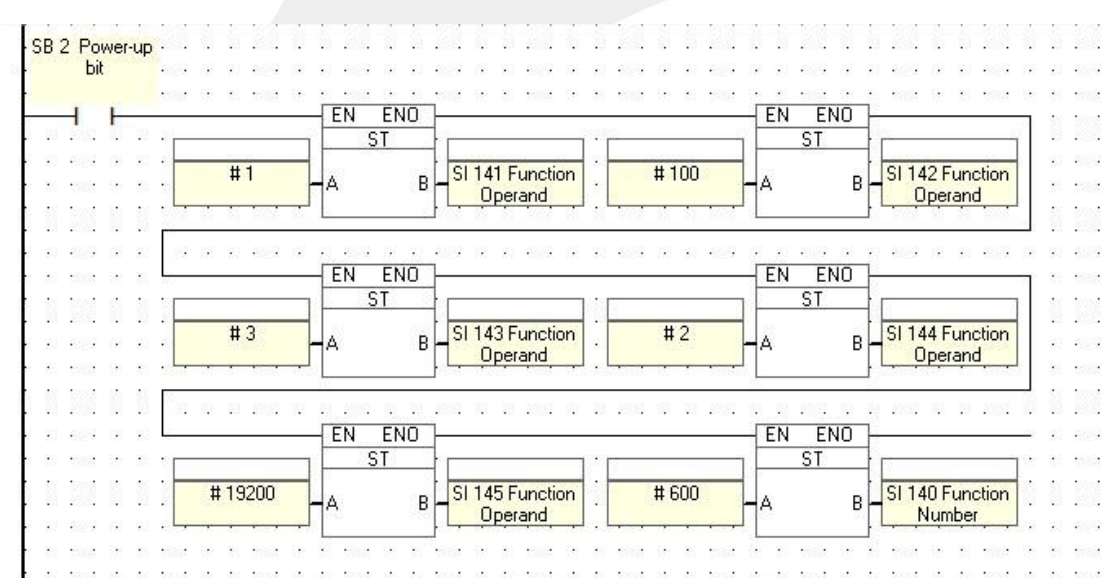

Agora as funções especiais SI's devem ser configuradas, conforme a tabela abaixo.

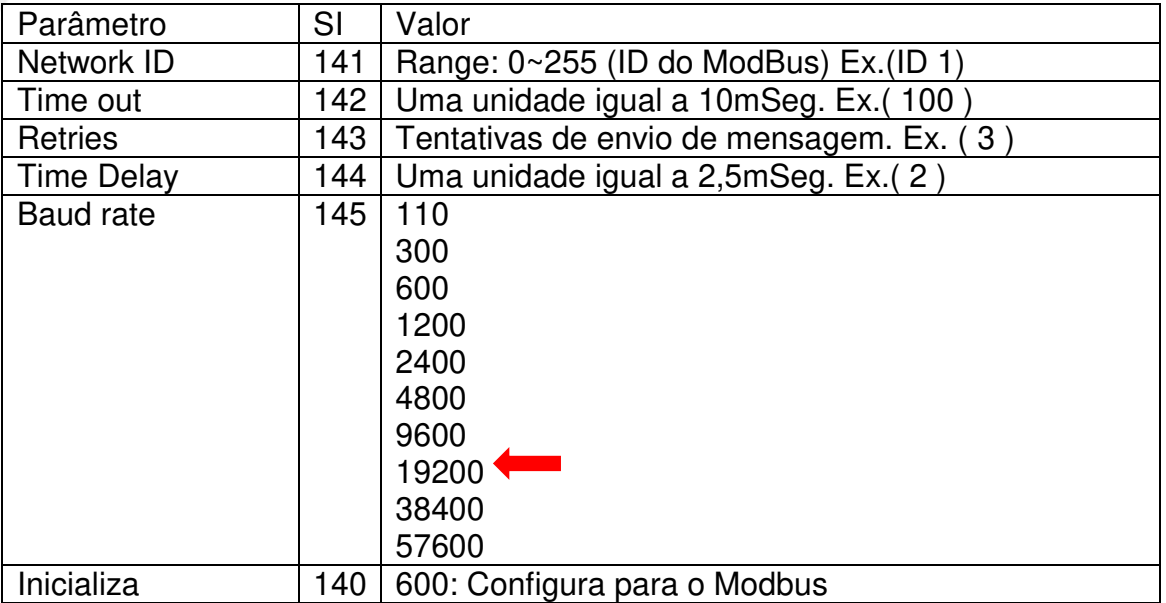

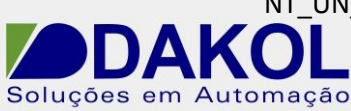

## **5.3** Programação da porta serial RS485.

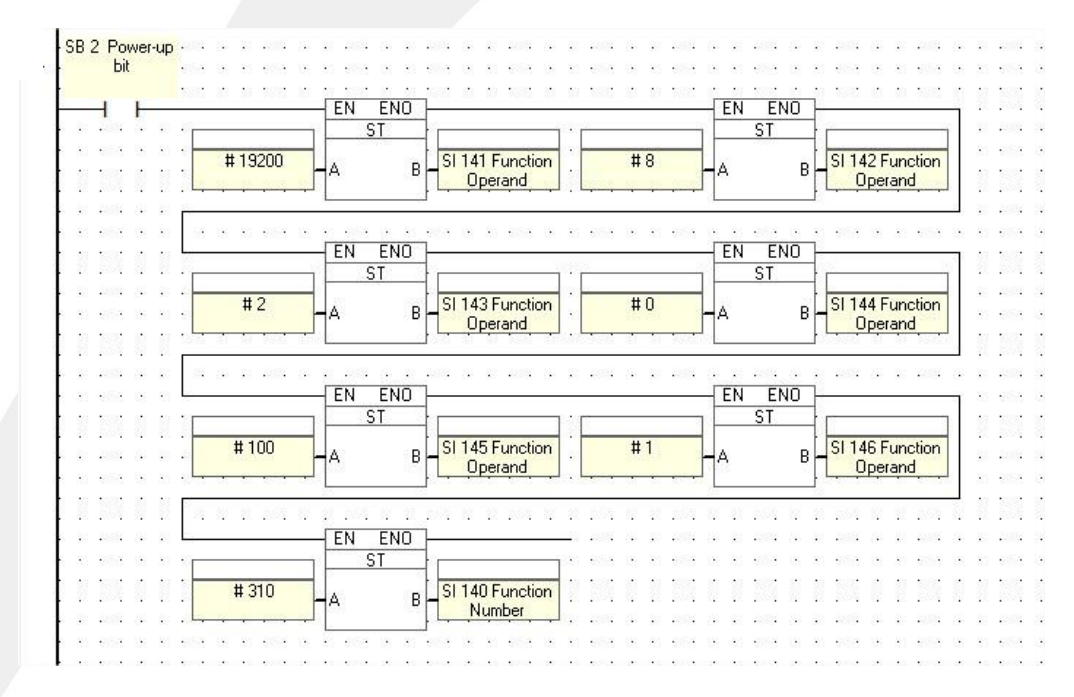

#### As funções especiais SI's devem ser configuradas conforme a tabela abaixo.

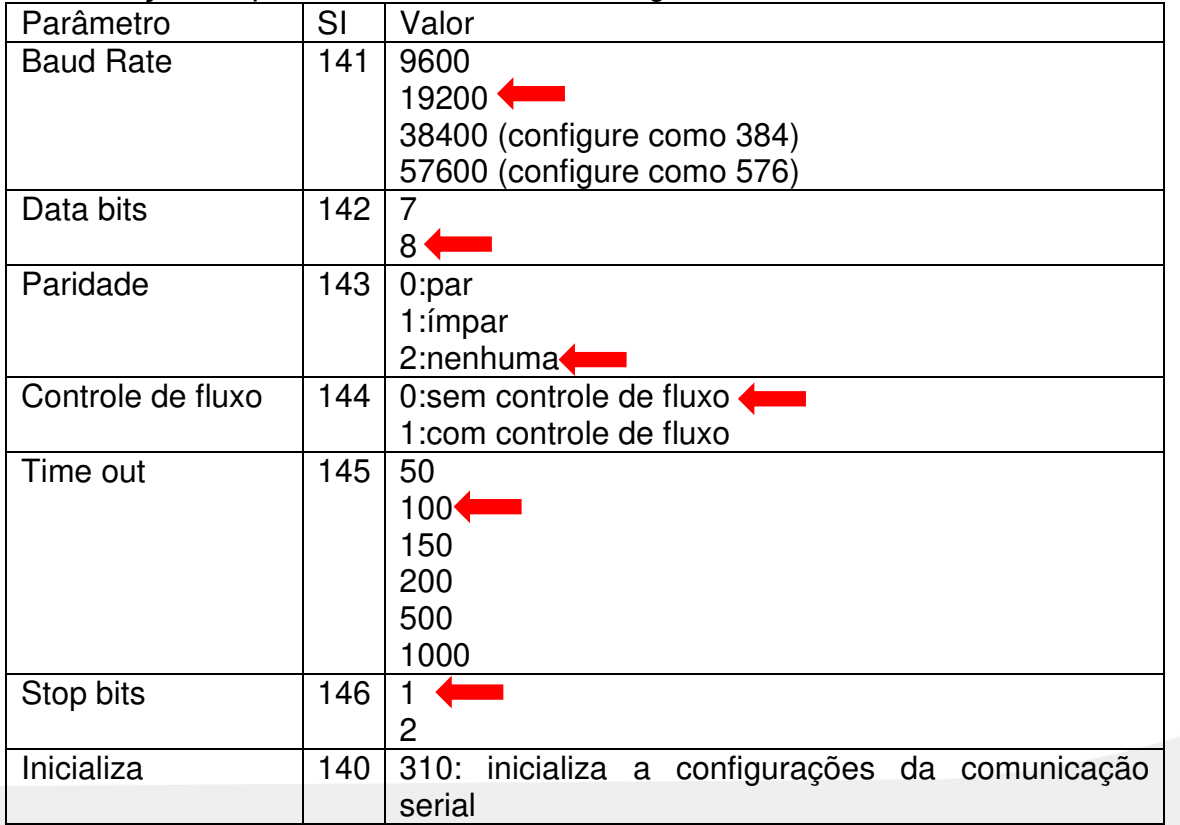

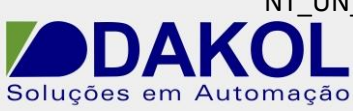

#### **5.4** Envio de comando Modbus.

- Pressionando a tecla para a direita enviamos o valor da MI0 (controle do inversor) pelo protocolo ModBus.

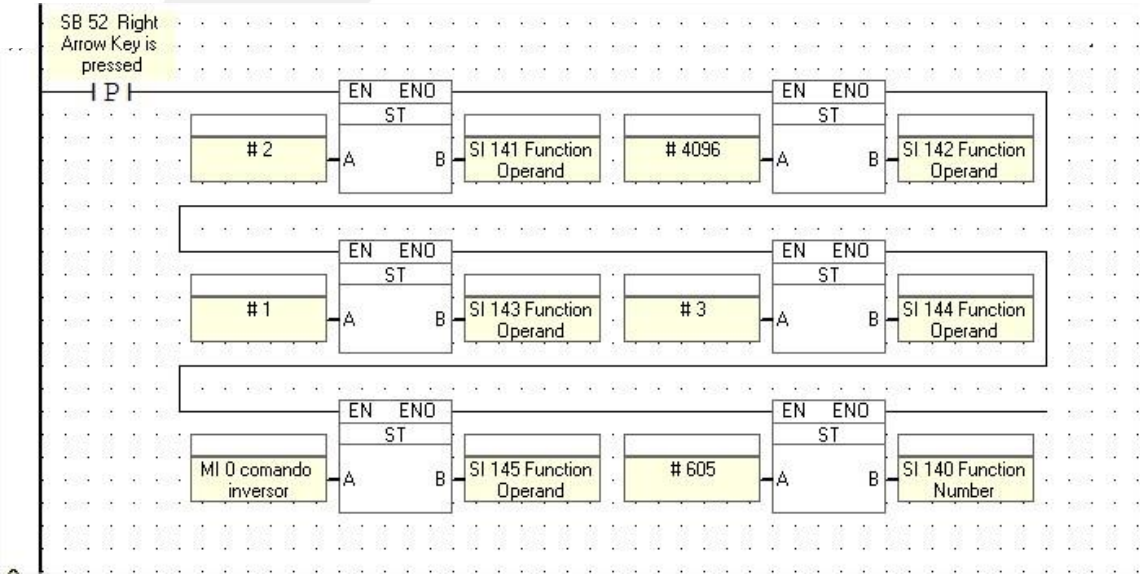

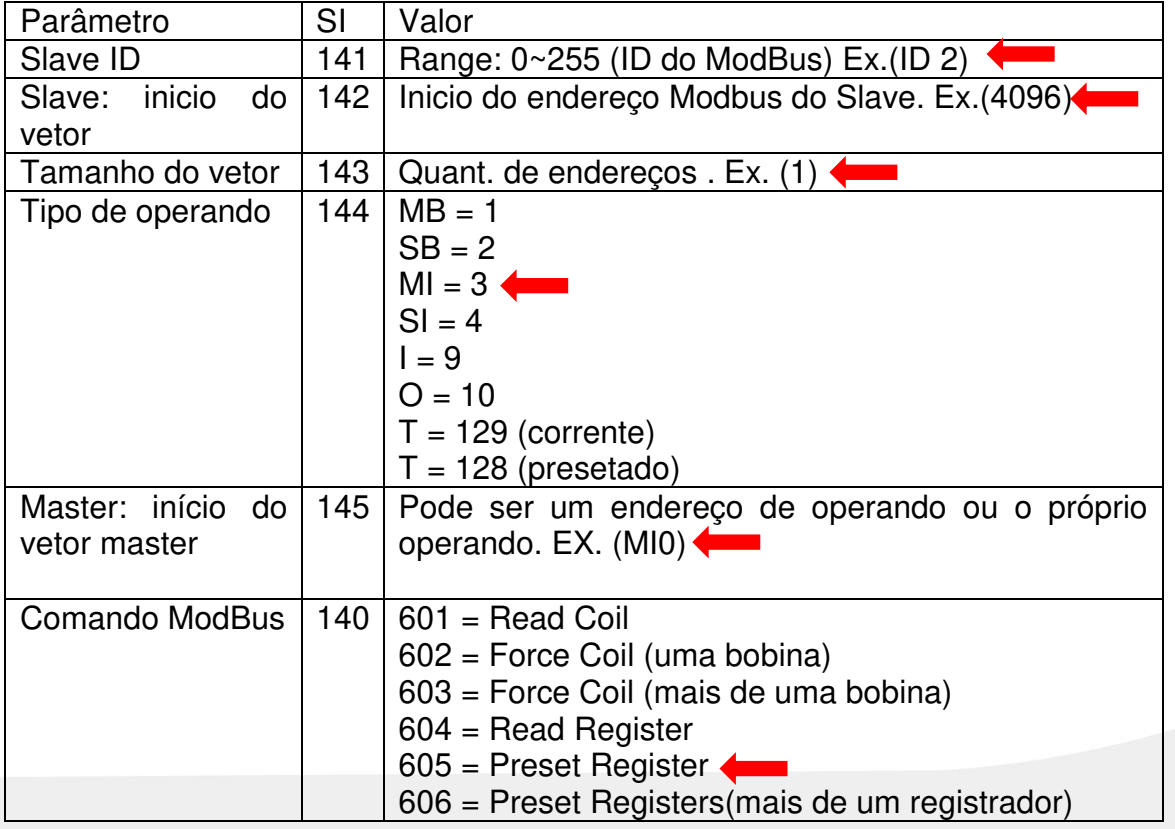

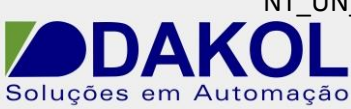

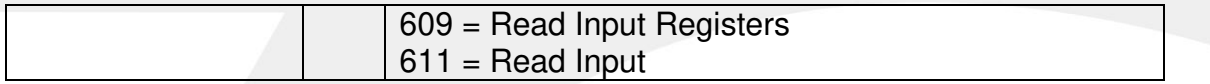

O valor da MI0 irá controlar o inversor.

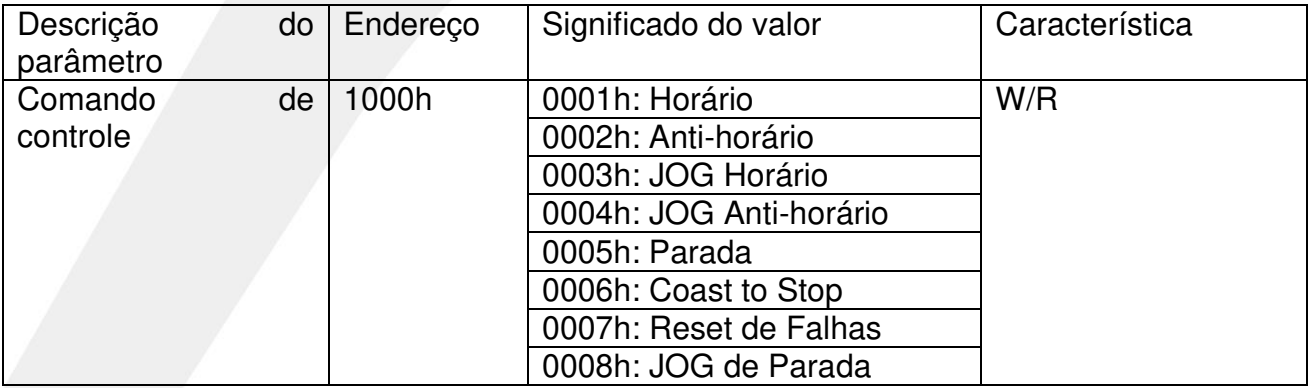

- Pressionando a tecla para a direita enviamos o valor da MI1 (frequência do inversor) pelo protocolo ModBus.

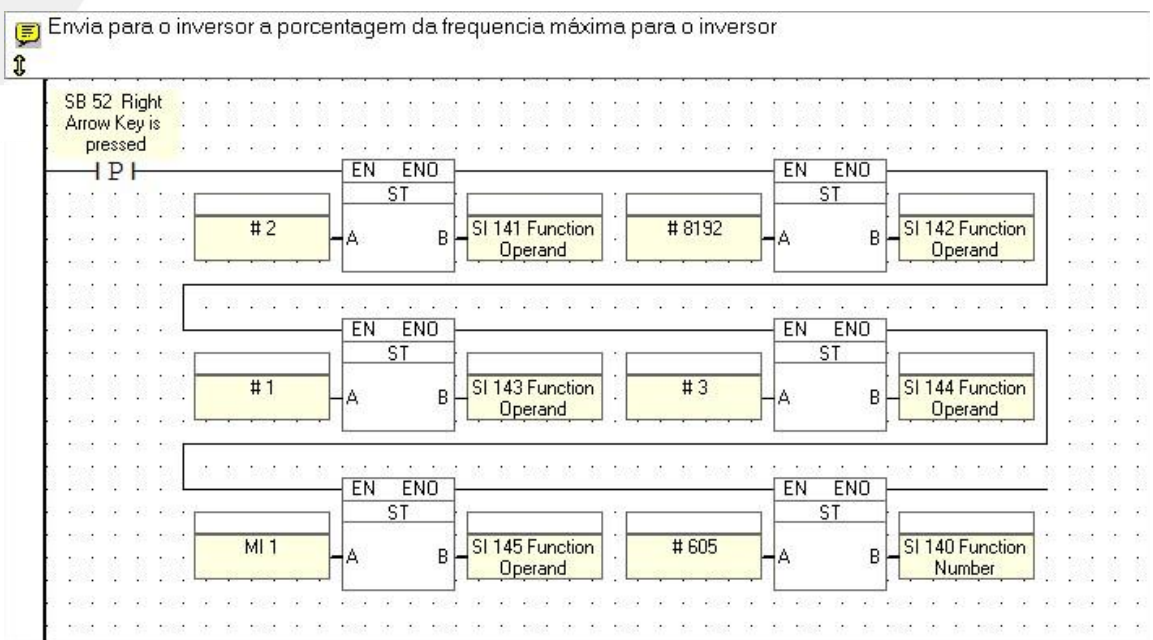

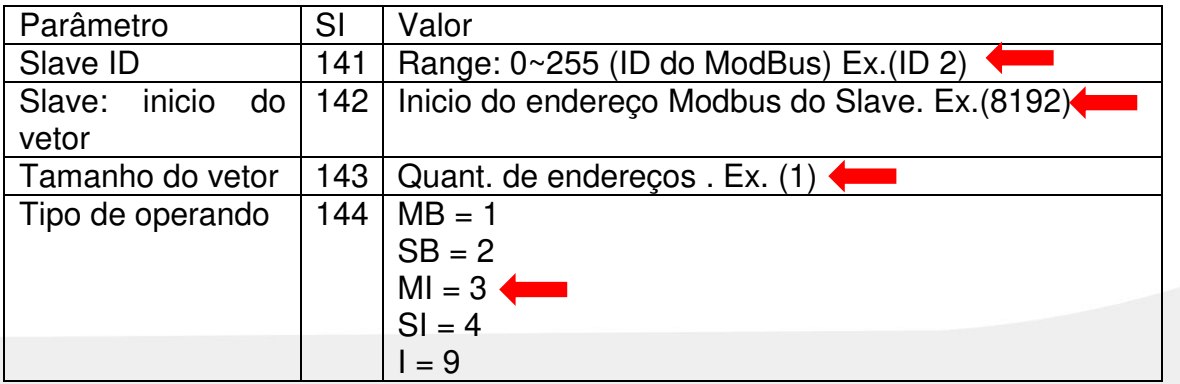

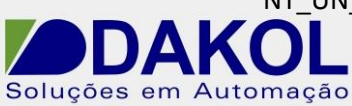

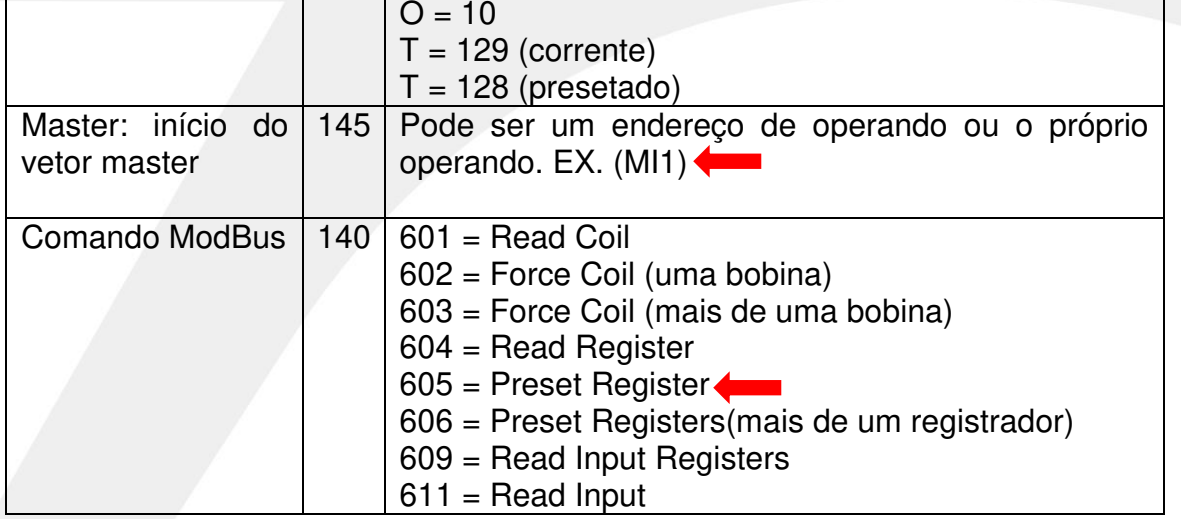

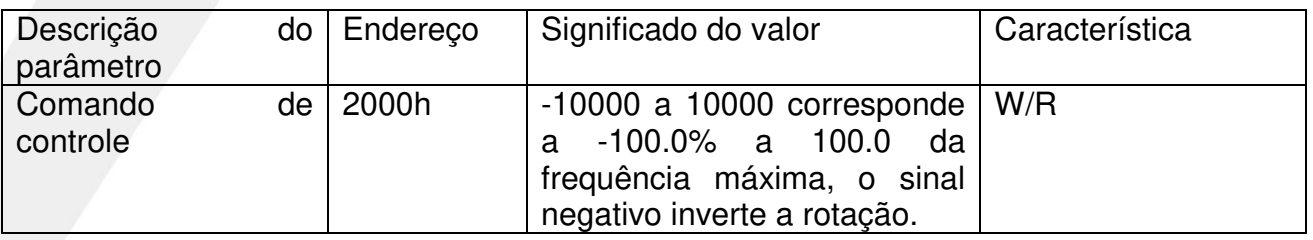

**5.5** Receber valores através do protocolo Modbus.

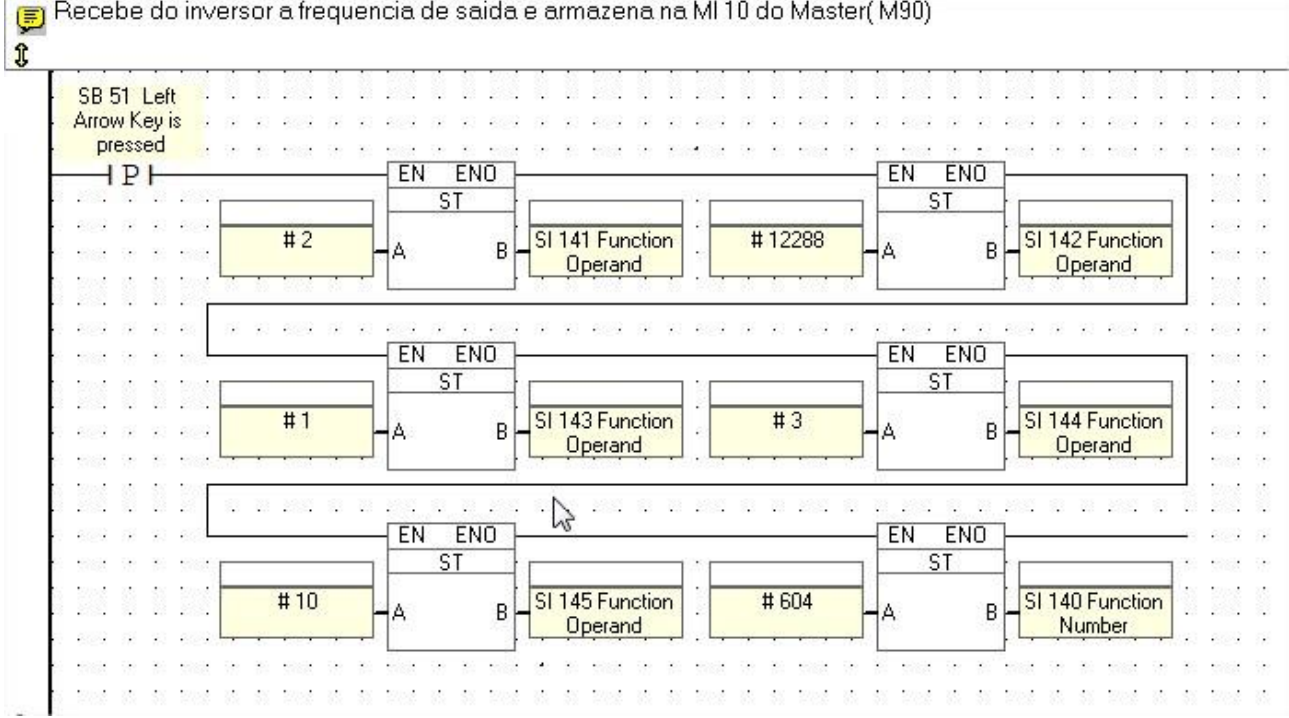

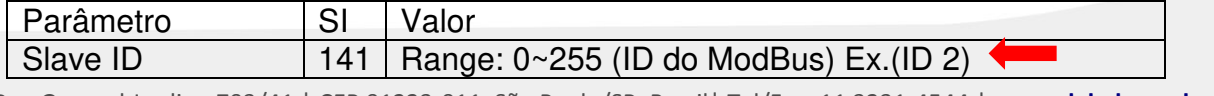

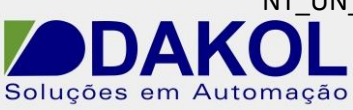

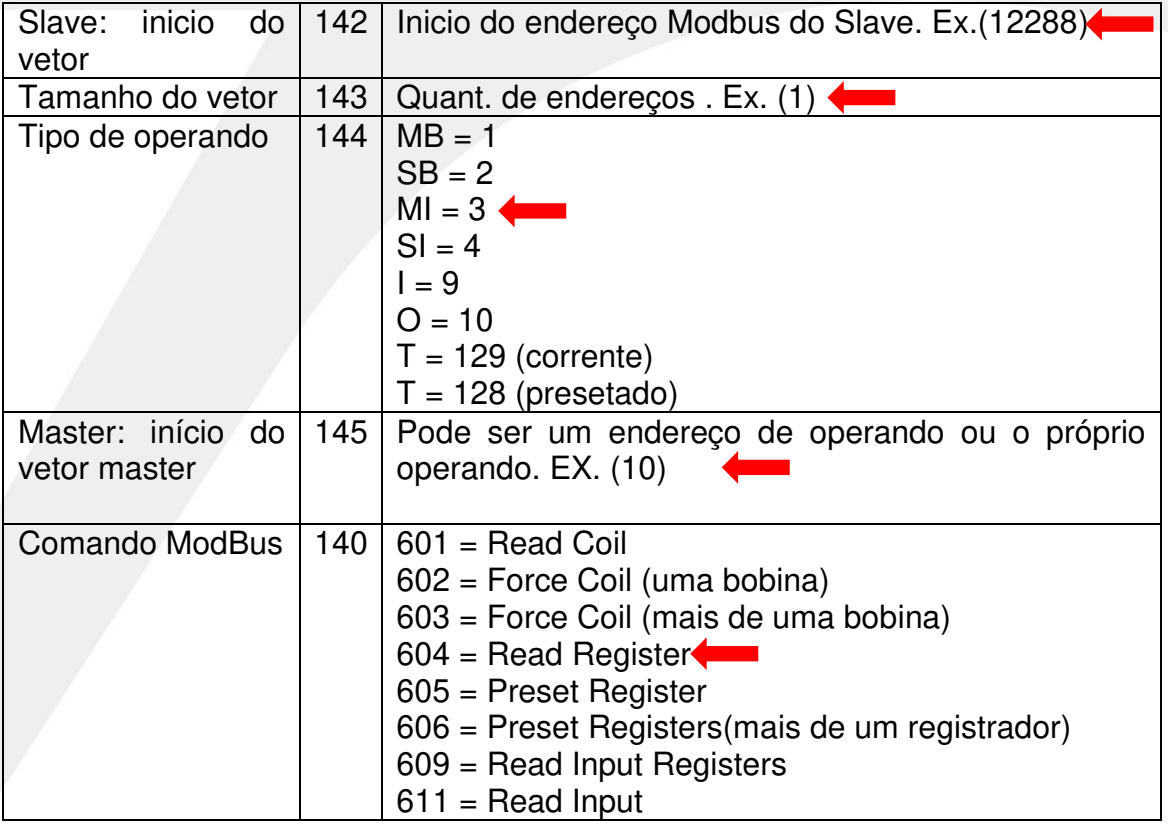

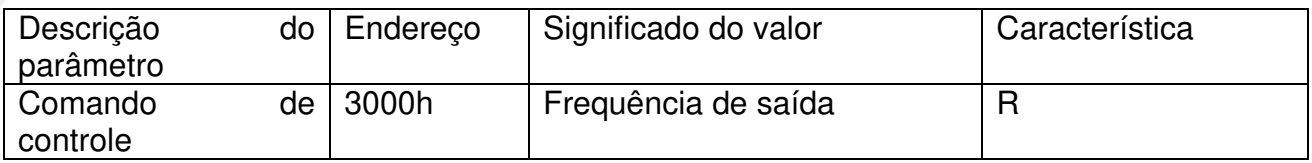